- For deleting the account please sign in to the application and click on the profile page icon 2
- Then click the link "Delete Account":

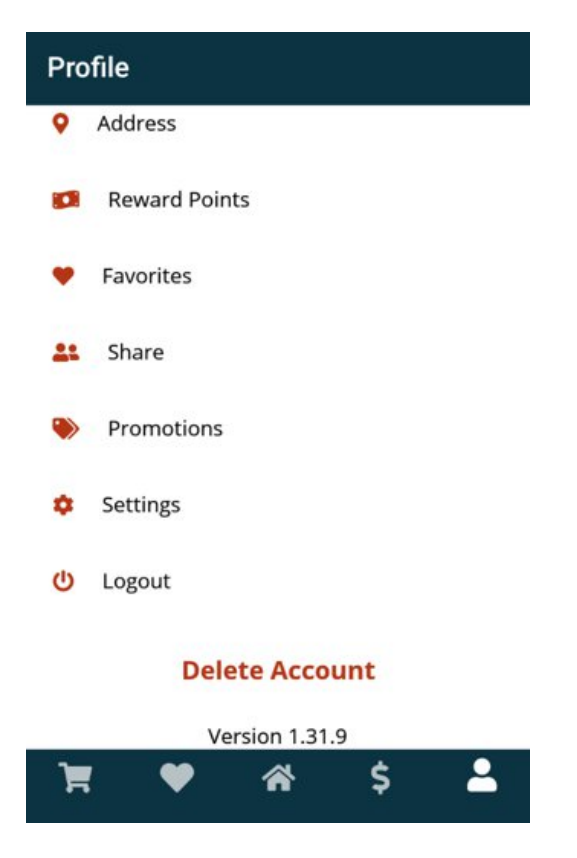

Confirm the deleting by clicking "DELETE" button in the pop-up:

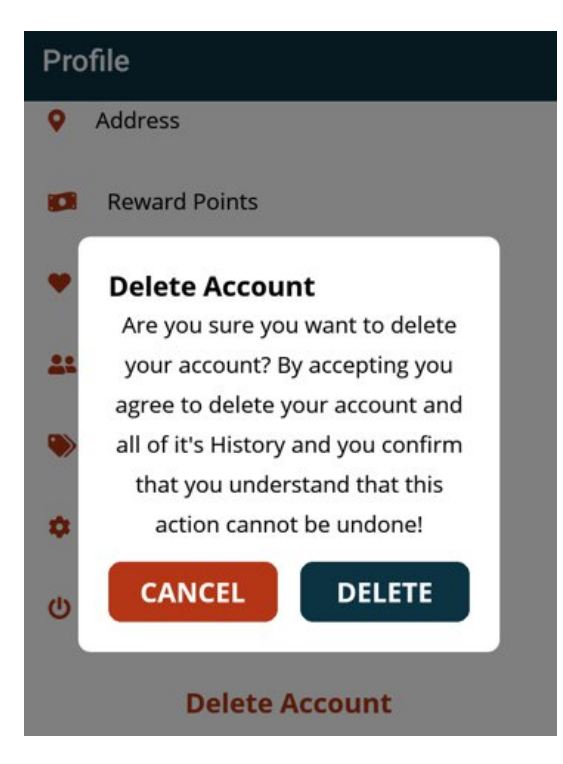

You will see message if your account was successfully deleted:

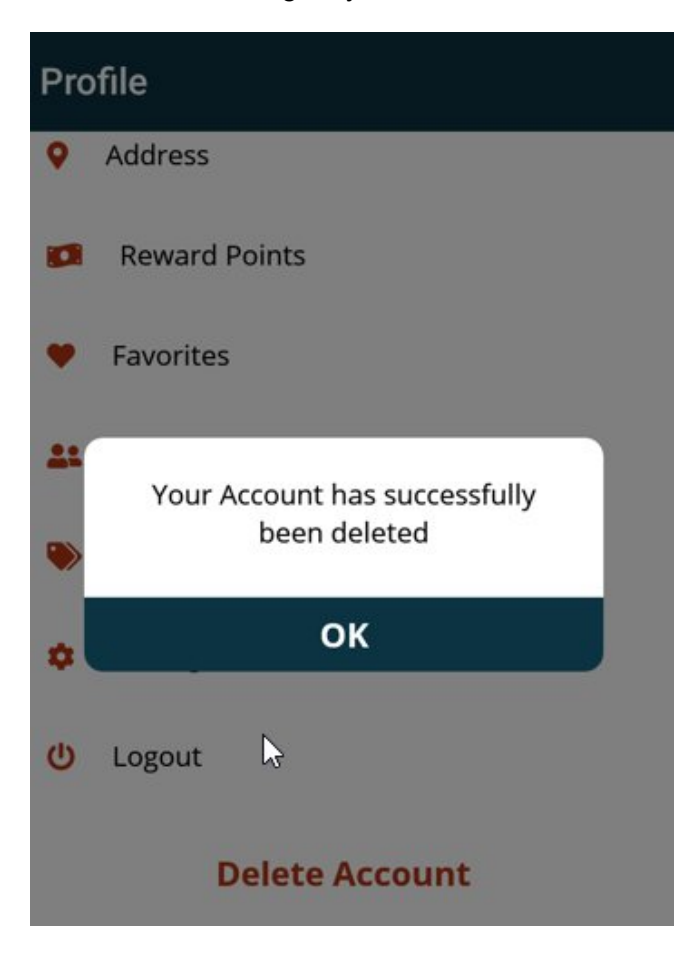